## Copy a file in Google Drive

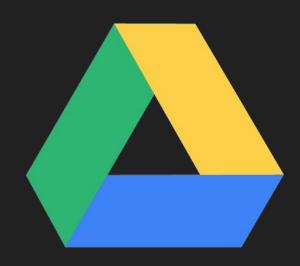

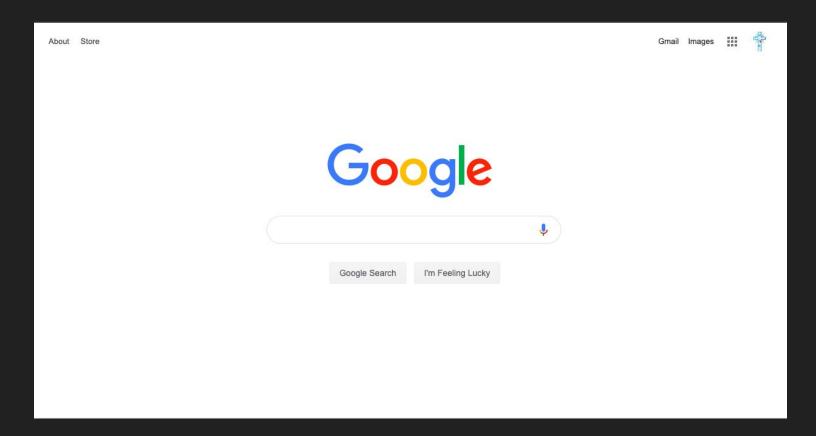

Sign into your Google Suite Account

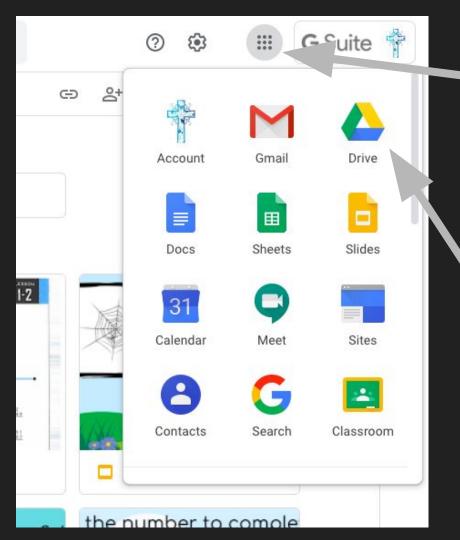

## Click on the matrix

Click on Google Drive icon

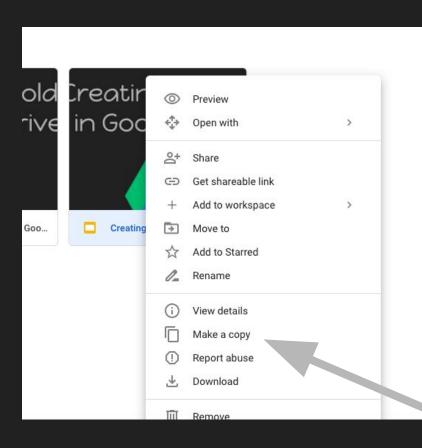

Right Click on the document you wish to copy

Click "Make a copy"

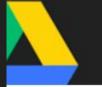

ing Folders in Goo...

ing Fold Creating a folder gle Drive in Google Drive in Goog

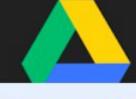

Copy of Creating a Folder in...

Creating

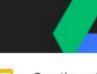

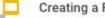

A copy appears in your drive.